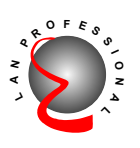

# **Gigabit Ethernet Adapter**

# **64/32bit 66/33MHz PCI Gigabit Adapter**

# **EN-9210TX-64**

# **User's Manual**

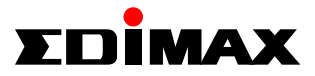

omanuals.com. All Manuals Search And Dowr

# **FCC COMPL IANCE STATEMENT**

T his equip ment h as been teste d a nd found to co mply with the limits of a Class B computing devices, pursuant to Part 15 of the FCC rules. These limits are designed to provide reasonable protection against harmful interference in a residential installation. This equipment generates, uses and can radiate radio frequency energy and, if not installed and used in accordance with t he instructions, may caus e har m fu l interference to radio communications.

I f you suspe ct this product is causing interfer ence, turn your co mputer on and o ff while your r adio or T V is showing interference. If the interference disappears then when you turn the co mputer off and r eappears then you turn the co mputer on, so m ething in the co mputer is causing interference.

You can try to correct the interference by one or more of the following measures :

- 1. Reorient/Relocate the receiving antenna.
- 2. Increase the separ ation betwe en the equip ment and receiver.
- 3. Connect the e quip ment into an outl et on a cir cuit difference from that to which the receiver is connected.
- 4. E nsur e that all expansion slots (on the back or side of the computer) are covered. Also ensure that all m etal retaining bra ckets are tightl y attached to the co mputer.

# **11 Introductio n**

T hanks you fo r purchasing ou r G igabit Fast Ethernet Adapter. This guide is to provide the installation and usage of this adapter for network installers and users. T he Gigabit network adapter co mplies to 32/64 bit PCI specification and supports half/full duplex feature which can double network speed.

T his adapter supports 1000Mbps( Gigabit) , 100Mbps an d 10Mbps n etwork s p e ed, 1000BaseT ope r ates on all four pairs of category 5 UTP cable, 100BaseTX operates on two pairs of category 5 UTP cable and 10BaseT operates on Category 3,4,5 UTP cable.

With the Auto-Negotiation technology, network speed is auto detected. When you connect the adapter to Gigabit Swi tch or anoth er Gigabit NIC, the spe ed will be doubled to 2000Mbps ( 1000Mbps T rans mit and 1000Mbps Receiv e). I f you connect the adapter to 100BaseTX hub, the network speed is 100Mbps. Similarly, if the hub is a switching hub which supports full duplex function, then the spe ed will be doubled to 200Mbps.

This adapter supplies many drivers including NDIS 4,5 driver for Microsoft Windows 95, 98, Me, NT, 2000, XP, Novell Netware ODI for DOS, Netware Server 4.x/5.x, Unix and L inux. W hatever your r e quirements are e ase of installation, superior performance or responsive support backed up by unlimited technical support, this adapte r is the superior choice.

# **22 Features & Specifications**

### **(1) Features & Benefits**

- Supports 64/32-bit, 66/33MHz PCI Bus Master for high performance and low processor utilization.
- Complies with the IEEE 802.3 CSMA/CD, 1000BaseT, 100BaseTX and 10BaseT standard.
- Full duplex design to double the performance to 20Mbps/200Mbps/2000Mbps.
- y One RJ-45 connector for 1000Mbps, 100Mbps or 10Mbps network speed.
- Support Auto-negotiation function.
- Auto-setups IRQ and I/O address.
- NDIS 4,5 driver for Microsoft Windows 95, 98, Me, NT, 2000, XP, Unix, Linux, Novell Netware ODI for DOS and Novell Netware Server 4.x/5.x
- Provide three LEDs to indicate network link/activity and 10/100/1000Mbps selection.

## **(2) Technical Specification**

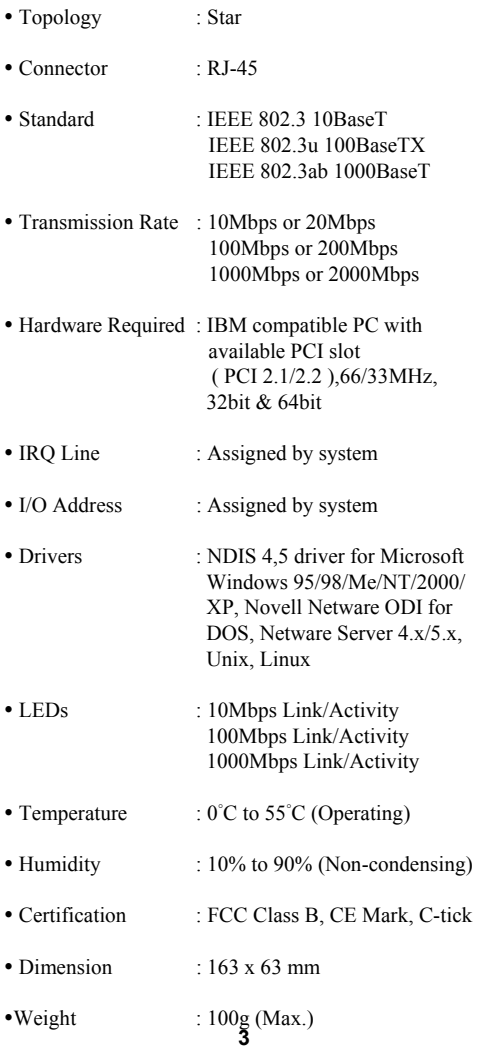

lload from Www.Somanuals.com. All Manuals Search And Dowr

# **3** Installation

### **(1) H ard w are I nstal l atio n**

T o inser t the network adapte r into your PC, follow the steps bellow :

- 1. Turn off the computer and remove its cover.
- 2. Insert the adapt er into a P CI s lot.
- 3. Secure this adapter to the rea r of the co mputer chassis and put back the c o mputer cover.
- 4. Connect the a d apter to the network using twistedpair cable.

### **(2) Dri v e r Instal l ation**

Use the drivers supplied by the diskette included in this product. For detail description, please execute the r ead m e . exe in the root dir ectory of the diskette provid ed by this product.

# **44 Trouble-shooting**

If yo u e xperienc e any p roble m s wit h the a d apter, first m ake sur e the app ropriate driver is loaded, the prope r cable is connected to the adapter port and the hub/switch complies with the adapter specification, such as 10Mbps 10BaseT, 100Mbps 100BaseTX and 1000Mbps 1000Ba seT , then check the L E D .

T he a d apter provides thr ee L E Ds to indicate n etwork status.

### ■ 10 Link/Activity

T he L E D indicates if the 10Mbps UTP has bee n L INK ok or not. W hen the light is OFF, it indicates that the 10Mbps UTP port has not been connected or LINK not ok. W hen the light is ON, it indicate s that the 10Mbps UTP port LINK ok. Whe n the light is BLINKING, it indicates that ther e is traffic flow on the network which the adapter is connecte d to.

### ■ 100 Link/Activity

T he L E D indicates if the 100Mbps UTP has be e n L INK ok or not. W hen the light is OFF, it indicates that the 100Mbps UTP port has not been connected or LINK not ok. When the light is ON, it indicates that the 100Mbps UTP port L INK ok. W hen the light is BLINKING, i t indicates that there is tra ffic flow on the network which the adapter is conne cted to.

### ■ 1000 Link/Activity

T he L E D indicates if the 1000Mbps ( Gigabit) UTP has been LINK ok or not. When the light is OFF, it indicates that the 1000Mbps UTP port has not been connected or LINK not ok. When the light is ON, it indicates that the 1000Mbps UTP port L INK ok. W hen the light is BLINKING, it indicates that there is tra ffic flow on the network which the adapter is connected to.

الoad from Www.Somanuals.com**.** All Manuals Search And Down

# **TRADEMARKS**

Copyright 2001/2002 by the manufacturer of this product. No part of this manual may be reproduced, transcribed, stored in a retrieval system, translated into any language or computer language without the prior written consent of the manufacturer.

All brand and product names are trademarks and/or registered trademarks of their respective companies.

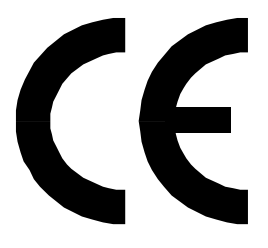

Iload from Www.Somanuals.com. All Manuals Search And Dowr

Free Manuals Download Website [http://myh66.com](http://myh66.com/) [http://usermanuals.us](http://usermanuals.us/) [http://www.somanuals.com](http://www.somanuals.com/) [http://www.4manuals.cc](http://www.4manuals.cc/) [http://www.manual-lib.com](http://www.manual-lib.com/) [http://www.404manual.com](http://www.404manual.com/) [http://www.luxmanual.com](http://www.luxmanual.com/) [http://aubethermostatmanual.com](http://aubethermostatmanual.com/) Golf course search by state [http://golfingnear.com](http://www.golfingnear.com/)

Email search by domain

[http://emailbydomain.com](http://emailbydomain.com/) Auto manuals search

[http://auto.somanuals.com](http://auto.somanuals.com/) TV manuals search

[http://tv.somanuals.com](http://tv.somanuals.com/)